## **Inheritance tab**

**On this page**

- [Inheritance tab toolbar](https://docs.nomagic.com/display/SMTP190SP2/Inheritance+tab#Inheritancetab-Inheritancetabtoolbar)
- [Working with model elements in the Inheritance tree](https://docs.nomagic.com/display/SMTP190SP2/Inheritance+tab#Inheritancetab-WorkingwithmodelelementsintheInheritancetree)

The Inheritance tab represents classifiers, packages, data types, and stereotypes hierarchy within your project. Inheritance according to the UML Specification is shown using the generalization relationship.

 $\ddot{\omega}$  model element has no generalization relationship, it will not be represented in the Inheritance tab.

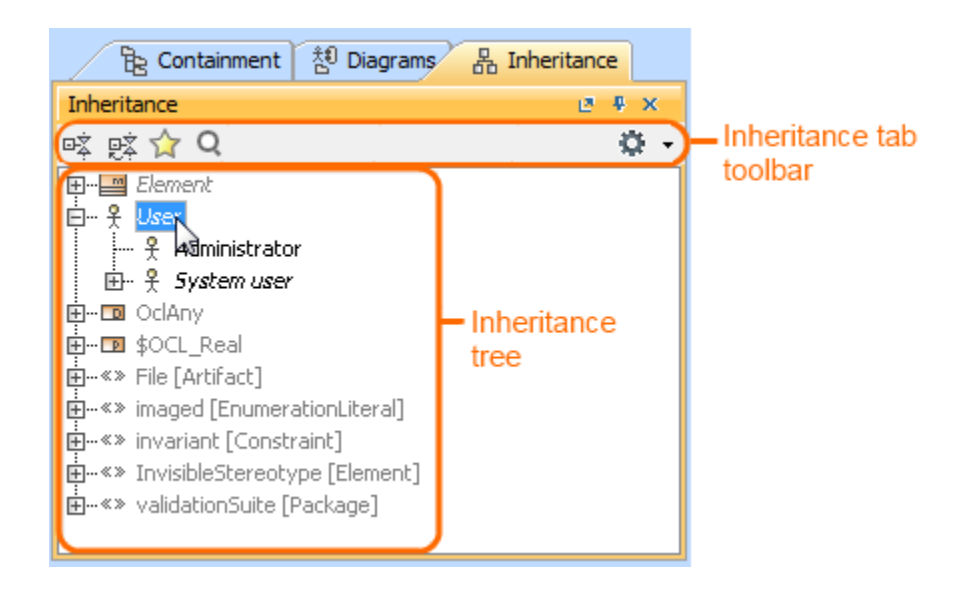

To open the Inheritance tab, do one of the following

- At the top of the Model Browser, click the **Inheritance** tab.
- If the **Inheritance** tab is hidden, from the **Window** menu, select **Inheritance**.

 $\Omega$  can change some Inheritance tab properties in the *[Environment Options](https://docs.nomagic.com/display/MD190SP2/Customizing+environment+options)* dialog the Browser options group.

The Inheritance tab consists of the following two components:

- Inheritance tab toolbar
- Inheritance tree

## **Inheritance tab toolbar**

The Inheritance tab toolbar contains the following buttons

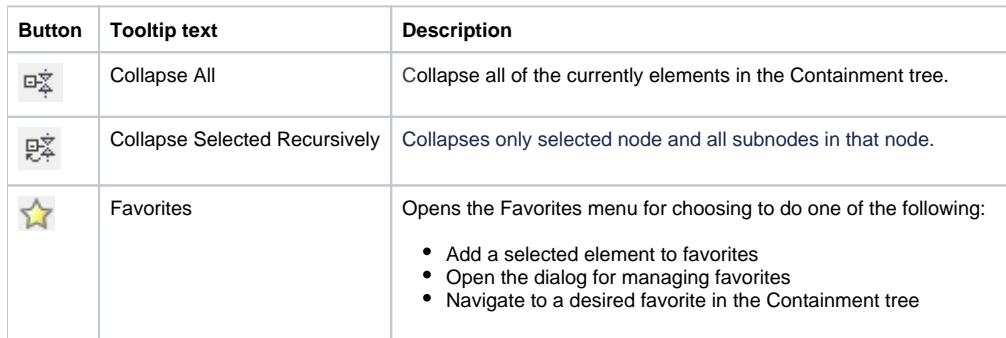

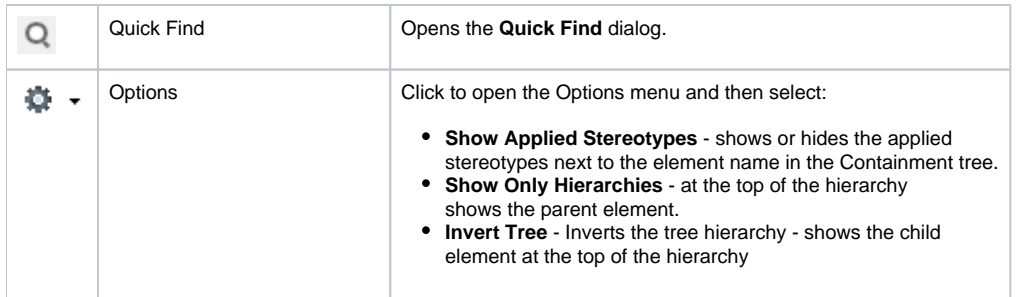

The same actions you may perform using the shortcut menu of the Inheritance tree.

## **Working with model elements in the Inheritance tree**

You can work with elements in the Inheritance tree using the commands available from the selected element's shortcut menu. The shortcut menu contains the following commands:

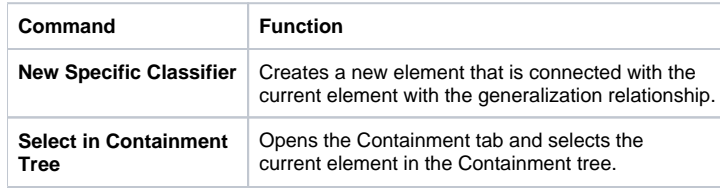

## **Related pages:**

- [Model Browser](https://docs.nomagic.com/display/SMTP190SP2/Model+Browser)
	- [Using the Model Browser](https://docs.nomagic.com/display/SMTP190SP2/Using+the+Model+Browser)
	- [Containment tab](https://docs.nomagic.com/display/SMTP190SP2/Containment+tab)
	- <sup>o</sup> [Structure tab](https://docs.nomagic.com/display/SMTP190SP2/Structure+tab)
	- [Diagrams tab](https://docs.nomagic.com/display/SMTP190SP2/Diagrams+tab)
	- [Documentation tab](https://docs.nomagic.com/display/SMTP190SP2/Documentation+tab)
	- [Lock View tab](https://docs.nomagic.com/display/SMTP190SP2/Lock+View+tab)
	- <sup>o</sup> [Model Extensions tab](https://docs.nomagic.com/display/SMTP190SP2/Model+Extensions+tab)
	- <sup>o</sup> [Properties tab](https://docs.nomagic.com/display/SMTP190SP2/Properties+tab)
	- <sup>o</sup> [Search Results tab](https://docs.nomagic.com/display/SMTP190SP2/Search+Results+tab)
	- [Working with model elements in the Model Browser](https://docs.nomagic.com/display/SMTP190SP2/Working+with+model+elements+in+the+Model+Browser)
	- <sup>o</sup> [Zoom tab](https://docs.nomagic.com/display/SMTP190SP2/Zoom+tab)